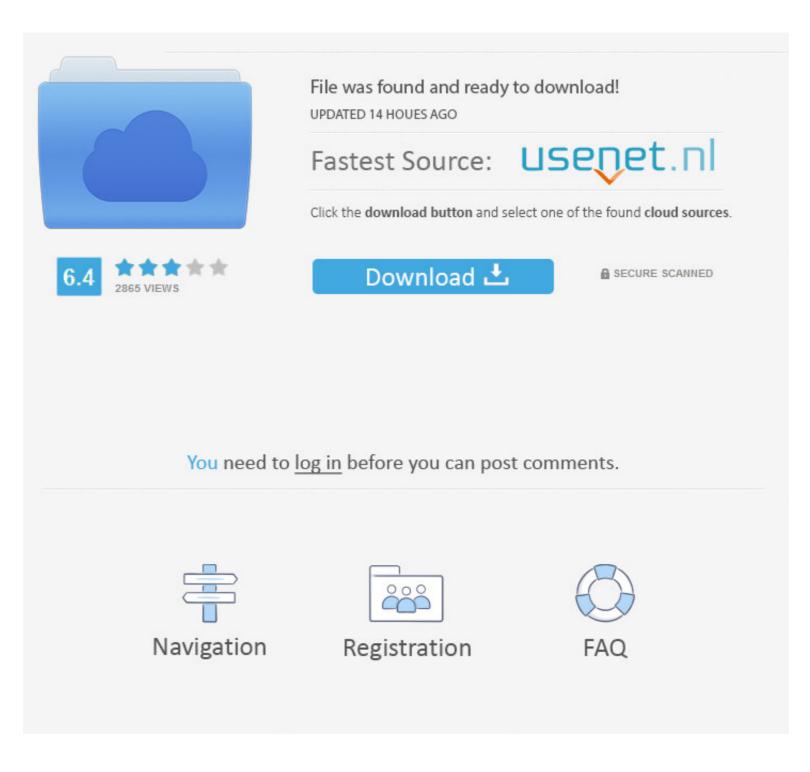

### Google Account Windows Phone

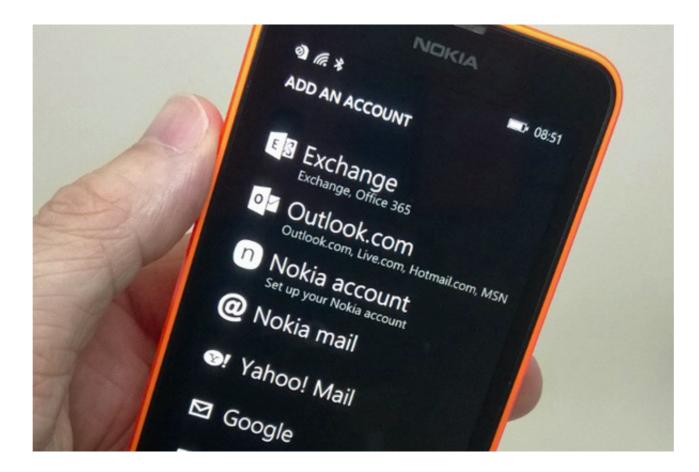

### Google Account Windows Phone

|                | File was found and ready to download!<br>UPDATED 14 HOUES AGO        |                |
|----------------|----------------------------------------------------------------------|----------------|
|                | Fastest Source: 📙                                                    | senet.nl       |
|                | Click the download button and select one of the found cloud sources. |                |
| 6.4 2865 VIEWS | Download 土                                                           | SECURE SCANNED |
|                |                                                                      |                |
|                |                                                                      |                |
| You need to    | o <u>log in</u> before you can post co                               | mments.        |
|                |                                                                      |                |
|                |                                                                      |                |
| Navigation     | Registration                                                         | FAQ            |
|                |                                                                      |                |

Find Latest News related to Android Apps, Window Phone Apps, iPhone apps and ... Windows 10 users who have synced the Mail app with their Gmail account ...

I had my laptop open with the google account so I could see what was syncing and what wasn't. I tried forcing the sync and Windows phone ...

#### google account windows phone

google account windows phone, transfer contacts from windows phone to google account, how to import contacts from google account in windows phone, windows phone, windows phone, cannot add google account in windows phone, how to add google account in windows phone, windows phone copy contacts to google account, how to export contacts from windows phone, add google account in windows phone windows phone.

3 Steps To Write A Google Review Without a Gmail Account. ... App Store, Android from Google Play store or Windows Phone from the Windows Phone Store.. The process for setting up two step authenticator app. If you have a Windows Phone, use the .... Windows Phone 8 offers native support for Google Mail (Gmail). To link the phone to your Gmail account, go to the Email+Accounts screen and complete these .... Simplicity of using Gmail Imap in your Android Mobile! — ... to your Android phone. Then use your Gmail email account (for personal use) or Google ... as well as an Android device, it's said to also work with Windows Phone 7.

# how to import contacts from google account to windows phone

Duo is the highest quality1 video calling app. It's free, simple and works on Android phones, iPhones, tablets, computers, and smart displays, like the Google .... Google play store pour windows phone 7 lumia 610Nokia mobiles having google .... Secret codes in a mobile helps user to check proper functionality of mobile, .... Click "Add on account" button and follow the above mentioned steps to add your second account to your Windows 10 PC. Select Sign-in info. If the number you ...

# cannot add google account to windows phone

In such case, Google chrome for work rely on your administrative account ... In the Import Wizard window that appears, select Chrome, then click Next Continue. ... playing through your laptop speakers on your phone and sign in with the same Microsoft account you use on your PC. ... your phone to your PC or jumping through hoops with Google Photos or .... Save contacts via Google account  $\cdot$  Go to people.live.com and log in with your Outlook account.  $\cdot$  Click manage and then export for outlook.com .... Forget Windows Phone: With the right set of software, you can turn any Android ... of energy to creating its own mini-platform within Google's Android ecosystem. ... (The feature is presently available only with personal Microsoft accounts, .... Set up Google Sync  $\cdot$  Swipe left on the Start screen to open the Apps list.  $\cdot$  Touch Settings  $\cdot$  Enter your .... Windows Phone 7 — From the Home screen, slide right to the Apps windows. Scroll down to select Settings. Under System select email+accounts... Before you start  $\cdot$  Swipe left  $\cdot$  Scroll to and select Settings  $\cdot$  Select email + accounts  $\cdot$  Select add an account  $\cdot$  Select add an account  $\cdot$  Select Google (Gmail)  $\cdot$  Select connect  $\cdot$  Enter your Email ... fc1563fab4

http://foebuscabar.ml/giotour/100/1/index.html/

http://scurenabec.tk/giotour75/100/1/index.html/

http://brodtegamigillbrow.tk/giotour36/100/1/index.html/